# **Guidelines for Spotlights**

**1**

#### **Basic Rules How to embed a video in a PowerPoint Presentation**

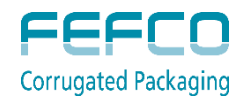

#### **Basic Rules**

**2**

- ▲ Maximum 1 Spotlight per Company
- Duration = **maximum 6 minutes**
- The language **is English**
- **Presentations should focus on technical aspects** of product/services leading to improvements in the corrugated industry
- Advertising movies are not allowed
- ▲ Presentation should be a PowerPoint file running with Windows – please use PowerPoint 2007 or above (PowerPoint 2003 not accepted)

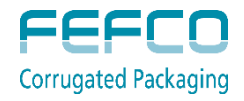

# **Spotlight Content & Procedure**

**3**

#### **Content:**

- **Must be an innovation showing a direct connection to** corrugated
- ▲ Must give a clear description of the innovation (product or technology)
- ▲ Approved by the Production Committee (PC)

#### **Deadlines:**

- Registration for Spotlight sessions: **30th June**
- File delivery to FEFCO: **1st September**
- PC feedback to participants: **15th September**

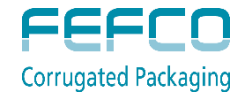

### **How and to whom to send your file(s)?**

**4**

If your file is **smaller than 5 MB**, you can email it to Houriet Lefebvre at [houriet.lefebvre@fefco.org](mailto:houriet.lefebvre@fefco.org)

- ▲ Please indicate in the **subject line of the Email:** 
	- **"Spotlight Presentation**"
	- ▲ **Name of the Presenter** (first name, last name)
	- **Presentation title** as to appear on the printed documents of the Technical Seminar
- ▲ Please include in the e-mail or postal mail:
	- **Short CV** (few lines, including your main **hobby**)
	- ▲ Your answer to: What do you find fascinating about Corrugated?

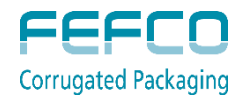

## **How and to whom to send your file(s)?**

**5**

#### **If your file is larger than 8 MB and/or contains videos, you can send it via one of the following platforms:**

- WeTransfer: <https://www.wetransfer.com/>
- Dropbox: <https://www.dropbox.com/>
- Prezi : <http://prezi.com/>
- > File mail:<http://www.filemail.com/>

Or by post on a CD, DVD or USB-stick to FEFCO Secretariat:

To Houriet Lefebvre FEFCO AISBL Avenue Louise 250, 12th floor 1050 Brussels, Belgium

Please send us an email to check if we received your file.

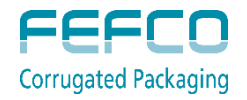

### **How to prepare a folder and embed a video?**

**6**

**If you have video(s), please follow the procedure described in the next slides explaining how to prepare and embed a video into your presentation …** 

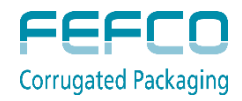

# **Prepare Folder and Embed Video**

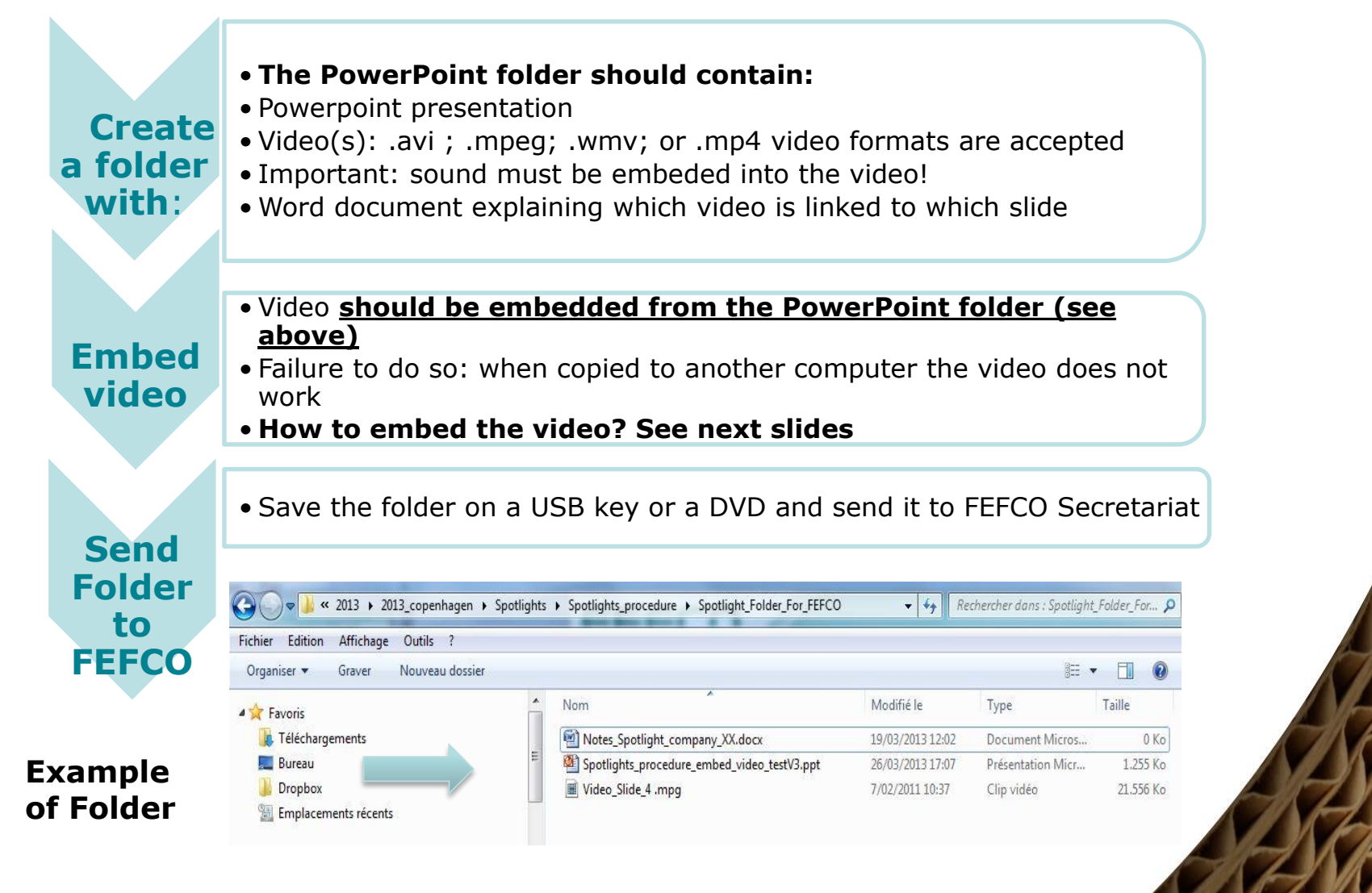

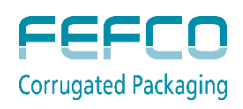

### **How to embed a video into a PowerPoint?**

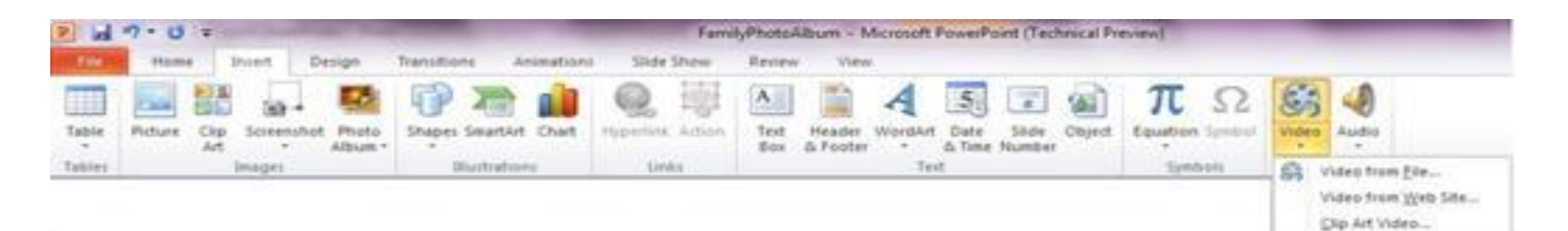

- 1. In Normal view, click the slide in which you want to embed a video
- 2. On the Insert tab, in the Media group, click the arrow under Video, and then click Video from file
- 3. In the Insert Video dialog box, locate and click the video that you want to embed, and then click Insert.

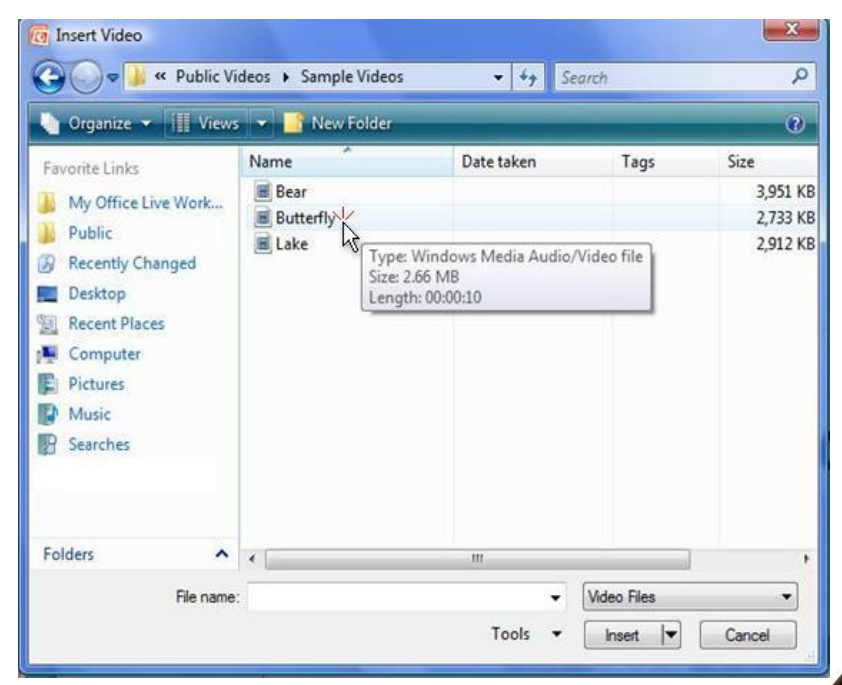

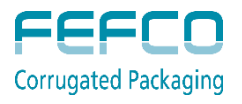

You can also click the Video icon in a content layout to insert a video.

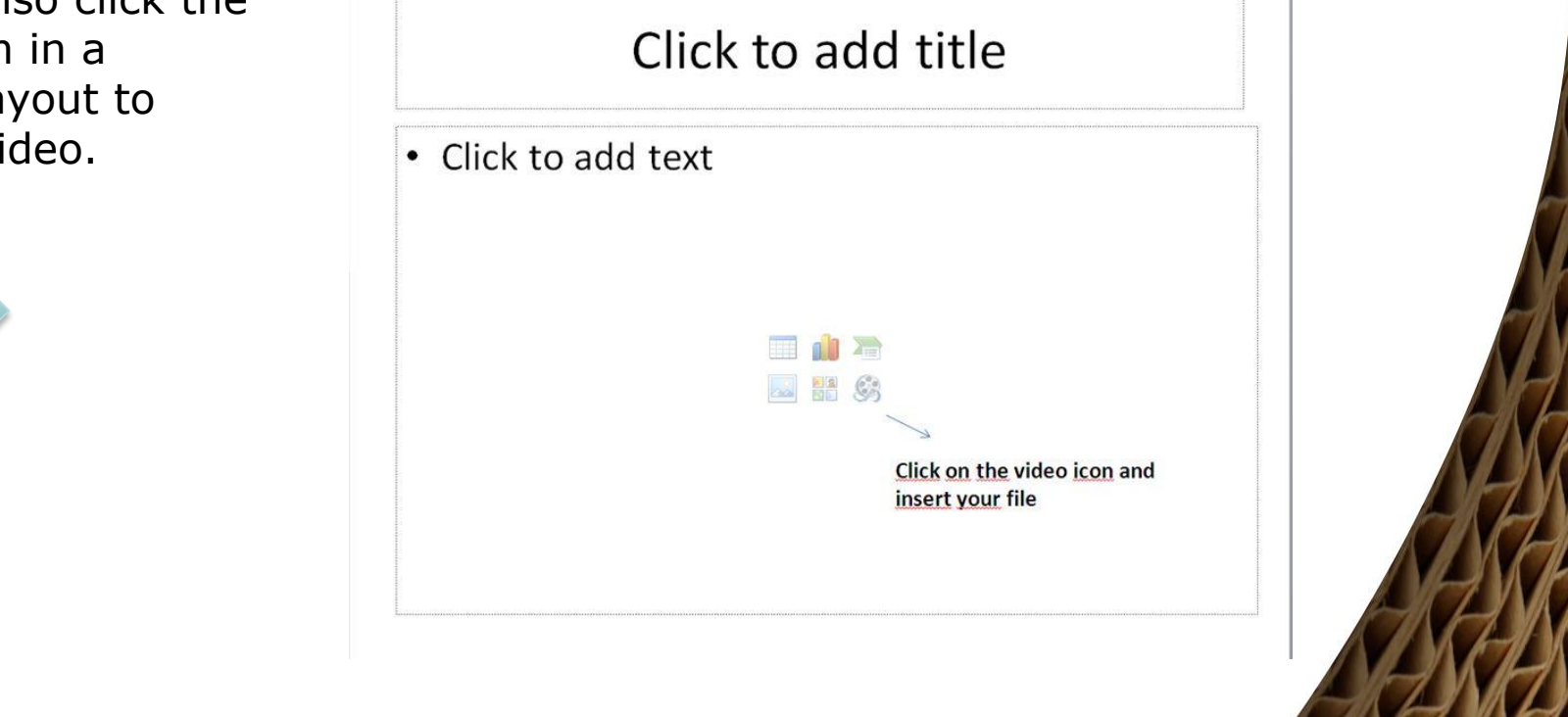

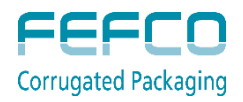

### **Questions?**

**10**

#### Please contact us with your questions at [houriet.lefebvre@fefco.org](mailto:houriet.lefebvre@fefco.org)

See you in Vienna!

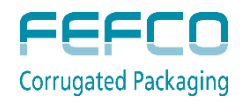